# **Korg Electribe ES-1** Руководство пользователя

### **Ритмический сэмплер**

*Îôèöèàëüíûé è ýêñêëþçèâíûé äèñòðèáüþòîð êîìïàíèè Korg íà òåððèòîðèè Ðîññèè, ñòðàí <i>Балтии и СНГ* — компания А&T Trade.

*Äàííîå ðóêîâîäñòâî ïðåäîñòàâëÿåòñÿ áåñïëàòíî.Åñëè âû ïðèîáðåëè äàííûé ïðèáîð íå ó официального дистрибьютора фирмы Korg или авторизованного дилера компании A&T Trade, êîìïàíèÿ A&T Trade íå íåñåò îòâåòñòâåííîñòè çà ïðåäîñòàâëåíèå áåñïëàòíîãî ïåðåâîäà íà*  $\bm{\mathit{p}$ усский язык руководства пользователя, а также за осуществление гарантийного сервисного  $06$ *служивания*.

*© ® A&T Trade, Inc.*

# Гарантийное обслуживание

По всем вопросам, связанным с ремонтом или сервисным обслуживанием ритмического сэмплера Electribe ES-1, обращайтесь к представителям фирмы Korg — компании A&T Trade. Телефон для справок (095) 242-5325.

### Основные возможности ES-1

- Управление всеми функциями с лицевой панели без системы меню и страниц!
- Доступный 16-шаговый клавишный интерфейс, позволяющий создавать Ваши собственные паттерны **ИЗ СЭМПЛОВ**
- Аудиовход для обработки сигналов внешних источников эффектами, аналогично сэмплированным партиям!
- Функция последовательности перемещений для записи изменений положения регуляторов для **каждого блока и эффекта!**

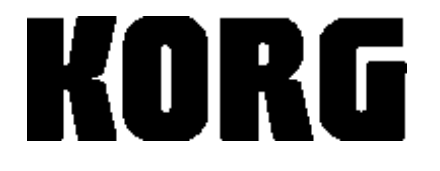

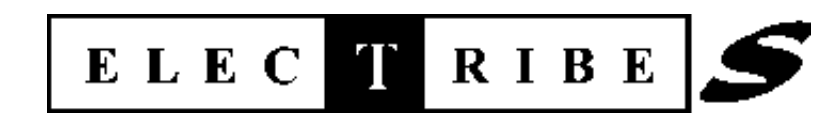

## Содержание

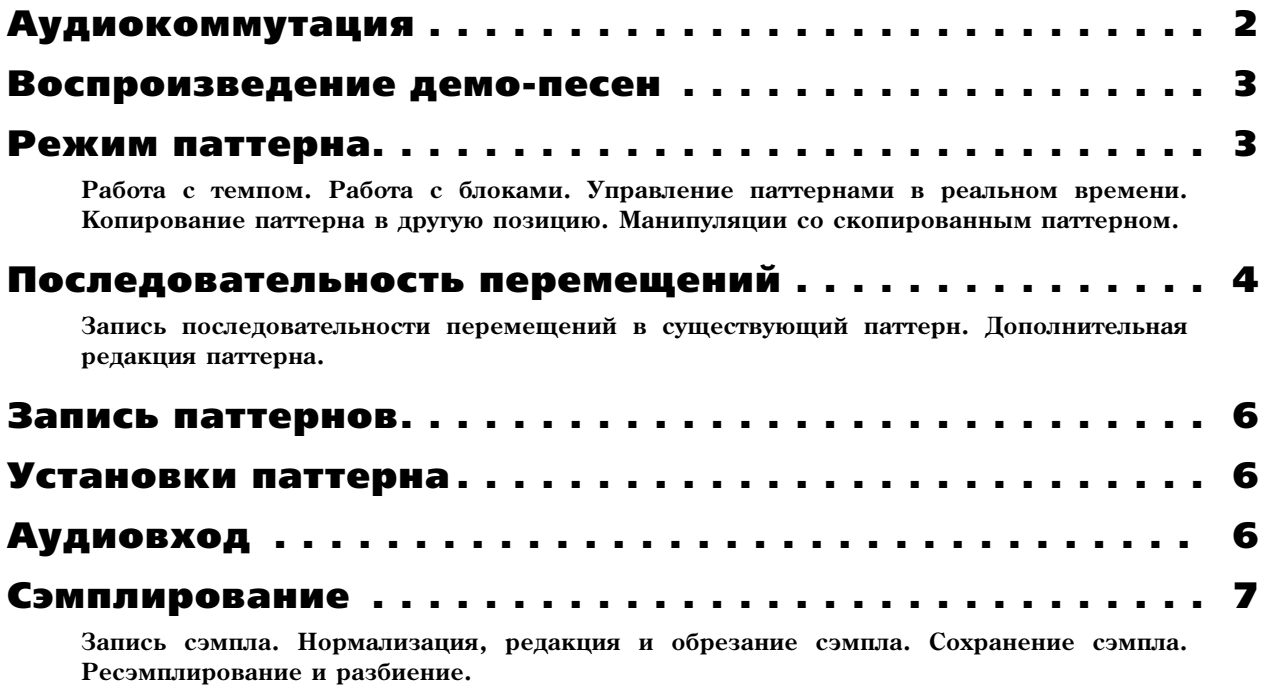

Карты SmartMedia. . . . . . . . . . . . . . . . . . . . . . . . . . . . 8

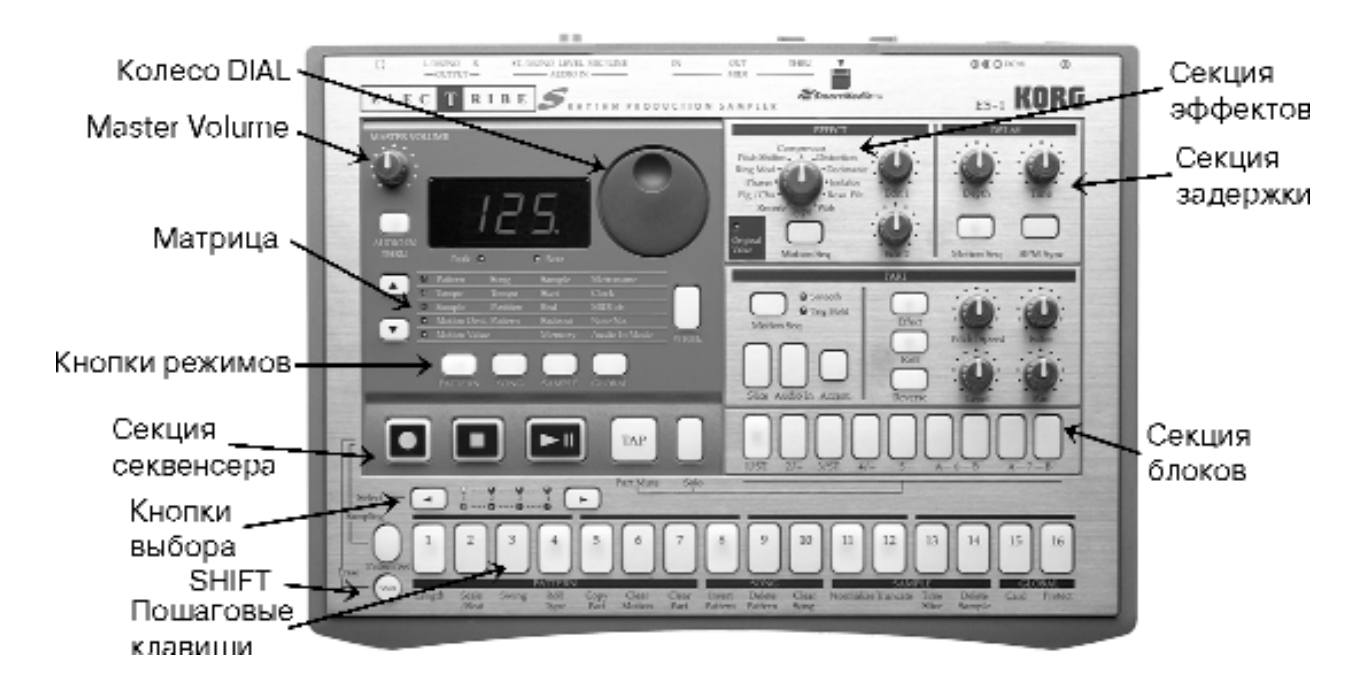

# Аудиокоммутация

- 1. Подключите блок питания ES-1 -> скоммутируйте аудиокабелем выходы L/MONO и RIGHT со стереосистемой мониторинга или подключите наушники к соответствующему выходу тыльной панели -> подключите внешние аудиоустройства (проигрыватель грампластинок, микшер, CD-плейер, синтезатор, микрофон, и т.д.) ко входу AUDIO IN -> включите питание системы мониторинга и ES-1.
- 2. После включения питания засветится кнопка Part 1 (1/ST) -> нажмите любую из кнопок Part -> установите регулятором MASTER VOLUME необходимый уровень прослушивания.

### Воспроизведение демо-песен

1. Нажмите кнопку SONG. (Дисплей отобразит первую из трех демо-песню "S.01") -> нажмите кнопку PLAY [ ) || ] для начала воспроизведения -> установите необходимый уровень прослушивания -> нажмите кнопку STOP [■] для окончания воспроизведения -> для прослушивания остальных демо-песен колесом DIAL выберите "S02" или "S03" -> нажмите кнопку PLAY.

# Режим паттерна: 128 полностью программируемых пользователем паттернов в памяти

- 1. Нажмите кнопку PATTERN -> нажмите кнопку CURSOR ▲ пля выбора "Pattern" (первая линия колонки PATTERN в матрице под дисплеем).
- 2. Вращайте колесо DIAL для выбора любого номера паттерна (A.01 b.23) -> нажмите кнопку PLAY. Паттерн зациклится -> нажмите кнопку STOP для останова воспроизведения -> вращайте колесо DIAL для выбора других паттернов.

 $B$ ы можете вращать колесо DIAL при воспроизведении текущего паттерна для выбора нового, после его  $i$ окончания начнется воспроизведение следующего выбранного паттерна.

*(Ïðè ýòîì íîâûé ïàòòåðí áóäåò âîñïðîèçâîäèòüñÿ ñ òåìïîì òåêóùåãî. Äëÿ âîñïðîèçâåäåíèÿ íîâîãî ïàòòåðíà ñ åãî ñîáñòâåííûì òåìïîì, îñòàíîâèòå âîñïðîèçâåäåíèå, çàòåì âûáåðèòå è çàïóñòèòå íîâûé ïàòòåðí).*

### Работа с темпом

1. Нажмите кнопку PATTERN -> выберите любой паттерн -> нажмите кнопку PLAY -> нажмите кнопку CUR-SOR  $\bullet$  для выбора Тетро (загорится индикатор) -> вращайте колесо DIAL для установки необходимого темпа -> для использования функции TAP: В процессе воспроизведения паттерна нажмите кнопку TAP три или более раз для установки нового темпа.

 $\Pi$ римечание: для установки стандартных темпов (120.1, и т.д.): В процессе воспроизведения паттерна,  $\hat{y}$ держивайте нажатой кнопку Shift и вращайте колесо DIAL -> нажмите кнопку CURSOR  $\star$  4 раза для  $a$ <sub>03</sub> врата в режим PATTERN.

### Работа с блоками

1. Нажмите кнопку PATTERN -> вращайте колесо DIAL для выбора любого паттерна -> нажмите кнопку любого блока -> манипулируйте регуляторами и переключателями для редакции блока -> включите воспроизведение паттерна, выбирайте и редактируйте блоки.

*Ïðèìå÷àíèå: Ïðè ðåäàêöèè çâóêà áëîêà èíäèêàòîð Original Value áóäåò çàãîðàòüñÿ âñÿêèé ðàç ïðè*  ${\it coom}$ еетствии положений каждого регулятора или переключателя оригинальному значению.

### Управление паттернами в реальном времени

*Ïåðåä èñïîëüçîâàíèåì èçëîæåííîãî äàëåå ìàòåðèàëà óáåäèòåñü, ÷òî ôóíêöèÿ çàùèòû ïàìÿòè îòêëþ÷åíà: Íàæìèòå êíîïêó GLOBAL -> Hold Shift -> Íàæìèòå ïîøàãîâóþ êëàâèøó 16 -> Âðàùàéòå êîëåñî DIAL äëÿ âûáîðà íà äèñïëåå "off" -> Íàæìèòå ïîøàãîâóþ êëàâèøó 16 åùå ðàç. Íàæìèòå êíîïêó PATTERN äëÿ âîçâðàòà â ðåæèì ïàòòåðíà.*

#### Копирование паттерна в другую позицию

1. Нажмите кнопку PATTERN -> вращайте колесо DIAL для выбора любого паттерна -> нажмите кнопку WRITE -> вращайте колесо DIAL для выбора паттерна b.64 -> нажмите кнопку WRITE еще раз для копирования исходного паттерна в позицию b.64.

Замечание: Используйте b.64 в качестве "паттерна-назначения" для всех ознакомительных операций!

#### Манипуляции со скопированным паттерном

- 1. **Смена темпа**: (см. выше "Работа с темпом").
- 2. Ускорение воспроизведения паттерна: В процессе воспроизведения паттерна, удерживая нажатой кнопку Shift, последовательно нажимайте кнопку PLAY для "быстрого возврата" воспроизведения паттерна к его первому такту.

3. **Манипуляции с паттерном:** Нажимайте пошаговые клавиши -> манипулируйте регуляторами и переключателями в процессе воспроизведения паттерна, создавая отредактированный набор звуков блоков существующего паттерна -> нажмите любую пошаговую клавишу -> в секции PART COMMON нажмите кнопку Effect -> вращайте регулятор EFFECT для выбора одного из 11 эффектов -> изменяйте эффекты регуляторами Edit 1 / Edit 2.

*Èìåéòå â âèäó, ÷òî âû ìîæåòå âûáèðàòü / ðåäàêòèðîâàòü íîâûé ýôôåêò äëÿ êàæäîãî áëîêà (êðîìå*  $a$ *kuenma*).

- 4. В процессе воспроизведения паттерна, для разных пошаговых клавиш оперируйте регуляторами Pitch/Speed, Filter, Level, Рап и переключателями Roll / Reverse.
- 5. Назначение другого внутреннего сэмпла в качестве звука блока: Нажмите любую пошаговую клавишу (при воспроизводящемся или остановленном паттерне) -> кнопкой CURSOR  $\bullet$  выберите Sample (третья строка колонки PATTERN) -> нажмите пошаговую клавишу и вращайте колесо DIAL для прослушивания / выбора новых сэмплов -> редактируйте блок с назначенным новым сэмплом.
- 6. Манипуляции с данными паттерна: В процессе воспроизведения паттерна, нажмите любую пошаговую клавишу -> нажимайте любые из 16 пошаговых клавиш для добавления / удаления шагов (светится/не светится) -> нажмите кнопку Accent и расставьте новые акценты на 16 пошаговых клавиш (используя регулятор Level для установки общей громкости акцентов).
- 7. **Блоки SOLO и MUTE**: Нажмите и удерживайте кнопку SOLO и нажмите пошаговую клавишу (она засветится) (или группу пошаговых клавиш). Нажмите кнопку SOLO еще раз для отмены соло -> нажмите и удерживайте кнопку MUTE (TAP), затем нажмите пошаговую клавишу (или группу пошаговых клавиш) для мьютирования / разъмьютирования блоков (светится/не светится) -> нажмите кнопку STOP -> нажмите кнопку WRITE 2 раза для записи отредактированного паттерна в память.

# Последовательность перемещений: Запись изменений положений регуляторов или переключателей каждого блока, эффектов и задержки

### Запись последовательности перемещений в существующий паттерн

- 1. Нажмите кнопку блока Part 1/ST (она засветится) -> удерживайте кнопку Shift и нажмите пошаговую клавишу 6 (Clear Motion) 2 раза для удаления предыдущей последовательности перемещений для Part 1 -> повторите эту процедуру для каждого блока паттерна.
- 2. Нажмите кнопку выбора блока Part 7A (она засветится) -> в секции редакции блоков нажмите кнопку Motion Seq для выбора Smooth или Trig Hold (она засветится) -> нажмите кнопку REC (слева от STOP). Кнопка REC засветится, а кнопка PLAY начнет мигать.
- 3. Нажмите кнопку PLAY для начала записи -> вращайте регулятор Pitch/Speed. Когда паттерн достигнет последнего шага, кнопка REC погаснет, и паттерн продолжит воспроизведение — вы услышите новую последовательность перемещений -> когда паттерн зациклен, нажмите кнопку Motion Seq для выбора Smooth или Trig Hold и прослушайте изменения в воспроизведении. (Вы можете солировать блок для лучшей разборчивости.)
- 4. Нажмите кнопку STOP -> нажмите кнопку Part 2 (она засветится), затем выберите Smooth или TrigHold в качестве типа последовательности перемещений -> нажмите кнопку REC -> нажмите кнопку PLAY для записи -> переключайте кнопку Reverse для записи новой последовательности перемещений для блока 2 -> нажмите кнопку STOP -> нажмите кнопку WRITE два раза для записи паттерна с двумя новыми последовательностями перемещений.
- 5. Редакция последовательности перемещений: Нажмите кнопку Part 7A (она засветится). (Для следующих шагов паттерн может быть остановлен или воспроизводиться): Нажмите кнопку CURSOR  $\bullet$  для выбора Motion Value (пятая строка колонки PATTERN) -> нажмите одну из светящихся пошаговых клавиш для этого блока — дисплей будет переключаться между "РСН" (высота) и записанным значением высоты -> вращайте колесо DIAL для смены значения высоты для каждой пошаговой клавиши -> остановите воспроизведение паттерна -> нажмите кнопку WRITE два раза для записи паттерна с новыми значениями âûñîòû.

*Ïðèìå÷àíèå: Êàæäàÿ ïîñëåäóþùàÿ çàïèñü ïîñëåäîâàòåëüíîñòè ïåðåìåùåíèé áóäåò ÏÅÐÅÏÈÑÛÂÀÒÜ предыдушую последовательность перемений для блока. Если вас не устраивает записанная ïîñëåäîâàòåëüíîñòü ïåðåìåùåíèé, ïåðåïèøèòå èëè ñîòðèòå åå. Òîëüêî îäíà ïîñëåäîâàòåëüíîñòü* ñеремешений, используюшая один регулятор и три переключателя (Effect, Roll или Amp EG), может быть *çàïèñàíà â îäèí áëîê. Äâà ðåãóëÿòîðà ìîãóò çàïèñûâàòüñÿ òîëüêî äëÿ ýôôåêòà è çàäåðæêè.*

- 6. Запись последовательности перемещений эффекта в текуший паттерн: Выберите эффект -> нажмите кнопку REC -> нажмите кнопку PLAY -> одновременно манипулируйте регуляторами Edit 1 и Edit 2 для записи последовательности перемещений эффекта.
- 7. Запись последовательности перемещений задержки в текущий паттерн: В секции задержки нажмите кнопку Motion Sequence (она засветится) -> нажмите кнопку REC -> нажмите кнопку PLAY -> манипулируйте регуляторами Delay Depth и Time для записи последовательности перемещений задержки.

### Дополнительная редакция паттерна

#### Копирование паттерна и изменение его длительности:

1. Выберите паттерн b.64 -> нажмите кнопку WRITE -> врашайте колесо DIAL для выбора паттерна b.63 -> нажмите кнопку WRITE еще раз пля копирования паттерна  $b.64$  в  $b.63$ . Не включайте воспроизведение паттерна … -> удерживая нажатой кнопку Shift, нажмите пошаговую клавишу 1 (Length). (Писплей отобразит "4" такта) -> вращайте колесо DIAL для смены длительности паттерна на 2 такта -> нажмите пошаговую клавишу 1 еще раз для установки длительности -> воспроизведите паттерн: он зациклится после 2 тактов.

#### Просмотр долей каждого такта паттерна:

- 2. При воспроизведении паттерна нажимайте кнопку каждого блока, и нота, соответствующая каждой светящейся пошаговой клавише будет индицировать запуск данного блока по всей 16-долевой шкале -> Посмотрите на индикатор Select, находящийся над пошаговыми клавишами. При воспроизведении паттерна зеленый индикатор отображает перемещение между тактами 1-2.
- 3. Продолжайте воспроизведение паттерна -> нажмите кнопку Part 4/- (она засветится) -> нажмите кнопку  $Select \rightarrow$  красный индикатор в секции Select будет перемешаться ко второму такту паттерна, и все пошаговые клавиши погаснут -> нажмите кнопку Select < для перемещения обратно к первому такту s красный индикатор и пошаговая клавиша 7 засветятся. Имейте ввиду, что вы видите установки запуска для блока 4. Погашенные во втором такте клавиши обозначают отсутствие установок запуска (данных), записанных в данном такте.
- 4. Нажмите кнопку Part 7A, она засветится.

#### Редакция установок запуска для блока 7:

5. Нажимайте кнопки Select < или > до тех пор, пока не загорится красный индикатор первого такта, означая установки запуска для блока 7А, такт 1. Продолжайте воспроизведение паттерна -> нажмите следующие пошаговые клавиши для отключения: 7, 9, 11 (не светятся). Прослушайте паттерн в цикле — в первом такте звучать будет только шаг 3, а паузы данных для блока 7А останутся неизменными — для такта 2 -> нажмите кнопку Select > для перехода к такту 2 -> нажмите необходимые пошаговые клавиши для смены их установок запуска для блока 7А, такт  $2 \rightarrow$  нажмите кнопку STOP.

#### Регулировка свинга:

- 6. Выберите паттерн А.26 -> прослушайте его звучание -> нажмите кнопку STOP -> удерживая нажатой кнопку Shift, нажмите пошаговую клавишу 3 (Swing) — дисплей отобразит мигающее значение "50" -> вращайте колесо DIAL для установки "69" -> нажмите пошаговую клавишу 3 еще раз (мигает) для установки нового значения свинга -> включите воспроизведение паттерна для прослушивания эффекта свинга -> остановите воспроизведение паттерна -> удерживая нажатой кнопку Shift, нажмите пошаговую клавишу 3.
- 7. Вращайте колесо DIAL для установки значения "50" -> нажмите пошаговую клавишу 3 еще раз для установки старого значения свинга -> включите воспроизведение паттерна для прослушивания "четкого" 16-долевого паттерна -> нажмите кнопку STOP.

# Запись паттернов: Два способа записи паттернов — пошаговая и в реальном времени

- 1. **Пошаговая запись 1-тактового паттерна**: Выберите пустой паттерн (например, b.24 и далее) -> нажмите кнопку REC -> нажмите кнопку PLAY -> нажмите каждую пошаговую клавишу, затем нажмите необходимую пошаговую клавишу (она засветится) для ввода данных паттерна для выбранного блока.
- 2. Запись в реальном времени 1-тактового паттерна: Выберите пустой паттерн -> включите метроном: Нажмите кнопку GLOBAL, затем CURSOR ▼ или ▲ для выбора Metronome -> колесом DIAL выберите "r – 1" (1-тактовый предварительный отсчет) -> нажмите кнопку PATTERN -> нажмите кнопку REC -> нажмите кнопку PLAY -> нажимайте необходимые пошаговые клавиши в реальном времени для записи паттерна -> по окончании нажмите кнопку STOP.

*В данном режиме также можно использовать пошаговую запись нажатием пошаговых клавиш при записи â öèêëå èëè ïðè âîñïðîèçâåäåíèè ïàòòåðíà.* 

# Установки паттерна: Назначение и запуск паттерна пошаговыми клавишами (до 64) для постоянного доступа

### Работа с установками паттерна

- 1. Нажмите кнопку Pattern -> выберите любой паттерн -> нажмите кнопку PLAY и, удерживая кнопку Pattern Set, нажмите любую пошаговую клавишу для переключения на новый паттерн, ранее назначенный на эту пошаговую клавишу. По окончании текущего паттерна начнется воспроизведение нового. Установка паттерна может содержать 16 паттернов, назначенных на 16 пошаговых клавиш.
- 2. Удерживая нажатой кнопку Shift, нажмите кнопку Pattern Set (мигает). Это удержит текущую установку паттерна и позволит выбирать паттерны в группе установок паттерна простым нажатием на пошаговые клавиши!
- 3. Нажмите кнопку Pattern Set еще раз. Это отменит функцию удержания -> удерживая нажатой кнопку Pattern Set, нажмите одну из кнопок Select <, >. Это даст доступ к другой установке паттернов (до 16 паттернов), которые можно переключать вышеописанным способом. Выбранная группа индицируется красными индикаторами секции Select; по окончании выбора нажмите кнопку STOP.

# Аудиовход: Подайте внешний аудиосигнал (с ленты, CD, и т.д.) и используйте его аналогично звуку блока!

- 1. Нажмите кнопку PATTERN -> выберите паттерн A.02 -> подключите к разъему AUDIO IN внешнее звуковое устройство и установите переключатель MIC/LINE в соответствующее положение -> нажмите кнопку AUDIO IN THRU (она засветится) -> включите воспроизведение звука источника и отрегулируйте его уровень -> отслеживайте перегрузку по индикатору Peak на ES-1 -> нажмите кнопку AUDIO IN THRU (погаснет). Имейте в виду, что паттерн А.02 имеет активные шаги, назначенные на блок Audio In.
- 2. Включите воспроизведение во внешнем устройстве и нажмите кнопку PLAY на ES-1: вы услышите ритмическое гейтирование звука источника согласно на назначенным шагам — аналогично другим блокам.
- 3. Нажмите кнопку блока Audio In -> регулятором Level секции Part Edit сбалансируйте громкость Audio In с другими блоками паттерна -> в процессе воспроизведения паттерна вращайте регулятор Pitch/Speed для установки разрешения (длительности гейта) аудио-шагов -> для солирования блока Audio In: удерживая нажатой кнопку Solo, нажмите кнопку блока Audio In -> нажмите кнопку Solo еще раз для отмены функции  $c$  $0$  $\pi$  $0$ .

# Сэмплирование: 95 секунд времени сэмплирования, до 150 сэмплов в памяти, сохранение на SmartMedia!

### Запись сэмпла

- 1. Подключите к разъему Audio In внешнее звуковое устройство (СD-плейер, синтезатор, микрофон, и т.д.) -> установите переключатель MIC/LINE в соответствующее положение.
- 2. Нажмите кнопку AUDIO IN THRU -> воспроизведите звук источника -> настройте уровень сигнала регулятором LEVEL тыльной панели (отслеживайте перегрузку по индикатору PEAK!).
- 3. Остановите воспроизведение внешнего источника -> нажмите кнопку SAMPLE -> удерживайте нажатой кнопку Pattern Set -> нажмите кнопку REC -> вращайте колесо DIAL для выбора "nno" (моно) или "StE" (стерео), в зависимости от сигнала источника (имейте в виду, что разъем Audio In является стерео/моно джеком).
- 4. Нажмите кнопку PLAY -> включите воспроизведение внешнего источника -> нажмите кнопку STOP по окончании сэмплирования -> остановите воспроизвеление внешнего источника -> нажмите кнопку PLAY на ES-1 для воспроизведения нового сэмпла. Далее приступайте к редактированию сэмпла...

### Нормализация, редакция и обрезание сэмпла

- 5. **Нормализация**: Удерживайте кнопку Shift -> нажмите пошаговую клавишу 11 (Normalize) 2 раза -> нажмите кнопку PLAY для прослушивания результата.
- 6. **Установка начальной точки**: Нажмите кнопку CURSOR для выбора Start (вторая строка колонки SAM-PLE).
- 7. Удерживайте кнопку Shift -> нажмите кнопку PLAY для запуска -> колесом DIAL примерно установите начало сэмпла. Для точной установки, отпустите кнопку Shift -> вращайте колесо DIAL -> нажмите кнопку PLAY для запуска -> нажмите кнопку PLAY для прослушивания результата.
- 8. Установка конечной точки: Нажмите кнопку CURSOR для выбора End (третья строка колонки SAM-PLE).
- 9. Удерживайте кнопку Shift -> нажмите кнопку PLAY для запуска -> колесом DIAL примерно установите конец сэмпла. Для точной установки, отпустите кнопку Shift -> вращайте колесо DIAL -> нажмите кнопку PLAY для запуска. Если вы удовлетворены результатом, нажмите и удерживайте кнопку Shift -> нажмите пошаговую клавишу 12 (Truncate) 2 раза -> нажмите кнопку PLAY для прослушивания результата. Сохранение сэмпла:
- 10. Нажмите кнопку WRITE 2 раза для записи сэмпла в следующую вакантную позицию.

### Ресэмплирование и разбиение

Возможно ресэмплирование внутренних паттернов/песен/блоков. Временное разбиение расчленяет сэмпл *íà ìàëåíüêèå ðèòìè÷åñêèå äîëè — äëÿ ñìåíû òåìïà áåç èçìåíåíèÿ òîíàëüíîñòè!*

#### Ресэмплирование паттерна

- 1. Нажмите кнопку PATTERN -> вращайте колесо DIAL для выбора / прослушивания ресэмплируемого паттерна -> Скопируйте паттерн: Нажмите кнопку WRITE -> колесом DIAL выберите пустую позицию паттерна (для тренировки используйте b.64) -> нажмите кнопку WRITE еще раз.
- 2. Установка длительности паттерна: Удерживайте нажатой кнопку Shift -> нажмите пошаговую клавишу 1 [Length] -> колесом DIAL установите длительность в "1" (такт) -> нажмите пошаговую клавишу 1 еще раз.
- 3. Нажмите и удерживайте кнопки Pattern Set и REC -> нажмите кнопку PLAY для начала ресэмплирования -> нажмите кнопку STOP после одного проигрывания паттерна.
- 4. Нажмите кнопку SAMPLE -> нажмите кнопку PLAY для прослушивания ресэмпла -> нормализуйте, установите начальную/конечную точки, обрежьте и сохраните ресэмпл (шаги 5-10 предыдущего параграфа).

#### Разбиение и сохранение ресэмпла

- 5. Нажмите кнопку SAMPLE -> CURSOR 5 или 6 для выбора Sample (первая строка колонки SAMPLE).
- 6. Удерживайте кнопку Shift -> нажмите пошаговую клавишу 13 (Time Slice) (кнопка блока Slice начнет мигать)
- 7. Нажмите кнопку Slice писплей отобразит вычисленный темп сэмпла при его воспроизведении. (Возможно припется полстроить темп ES-1 под темп сэмпла.) При необходимости, для оценки темпа включите метроном: Нажмите кнопку GLOBAL -> CURSOR  $\blacktriangle$  или  $\blacktriangledown$  для выбора Metronome (первая строка колонки GLOBAL) -> колесом DIAL установите "ON" -> нажмите кнопку GLOBAL еще раз пля выхопа.
- 8. Нажмите кнопку Slice еще раз. Воспроизведение остановится и загорятся пошаговые клавиши каждой результирующей доли (сэмпл будет распределен по 16 пошаговым клавишам) -> нажимайте пошаговые клавиши для прослушивания -> пробуйте разные установки разрешения сменой значений на дисплее (00-09,  $00r-09r$ ) -> нажмите кнопку Slice еще раз (погаснет).
- 9. Запись сэмпла: Нажмите кнопку WRITE два раза -> запомните новый номер сэмпла...

#### Использование нового расчлененного сэмпла в паттерне

- 10. Нажмите кнопку PATTERN -> выберите пустую позицию паттерна (т.е. b.64).
- 11. Нажмите кнопку Slice (она засветится) -> CURSOR ► для выбора Sample (третья строка колонки РАТ-TERN) -> колесом DIAL выберите номер нового сэмпла.
- 12. Нажмите все 16 пошаговых клавиш -> нажмите кнопку PLAY для воспроизведения паттерна -> включайте и отключайте различные пошаговые клавиши для получения новых ритмов.

# Карты SmartMedia

Kapmы SmartMedia (4-64 Мб) могут использоваться для сохранения или загрузки данных. С карт SmartMedia также можно загружать файлы WAVE и AIFF, созданные в компьютере. Для  $\phi$ орматирования и операций с данными обращайтесь к руководству пользователя.